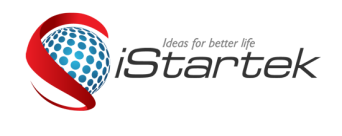

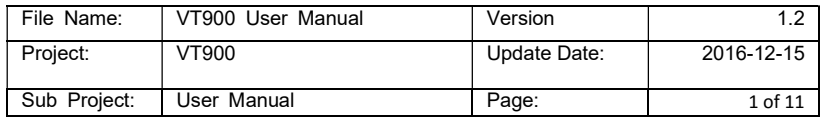

# GPS Vehicle Tracker User Guide V1.2 VT900

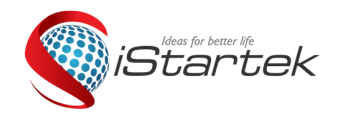

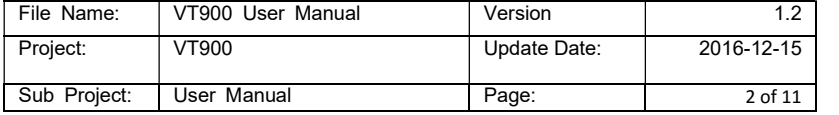

# **Contents**

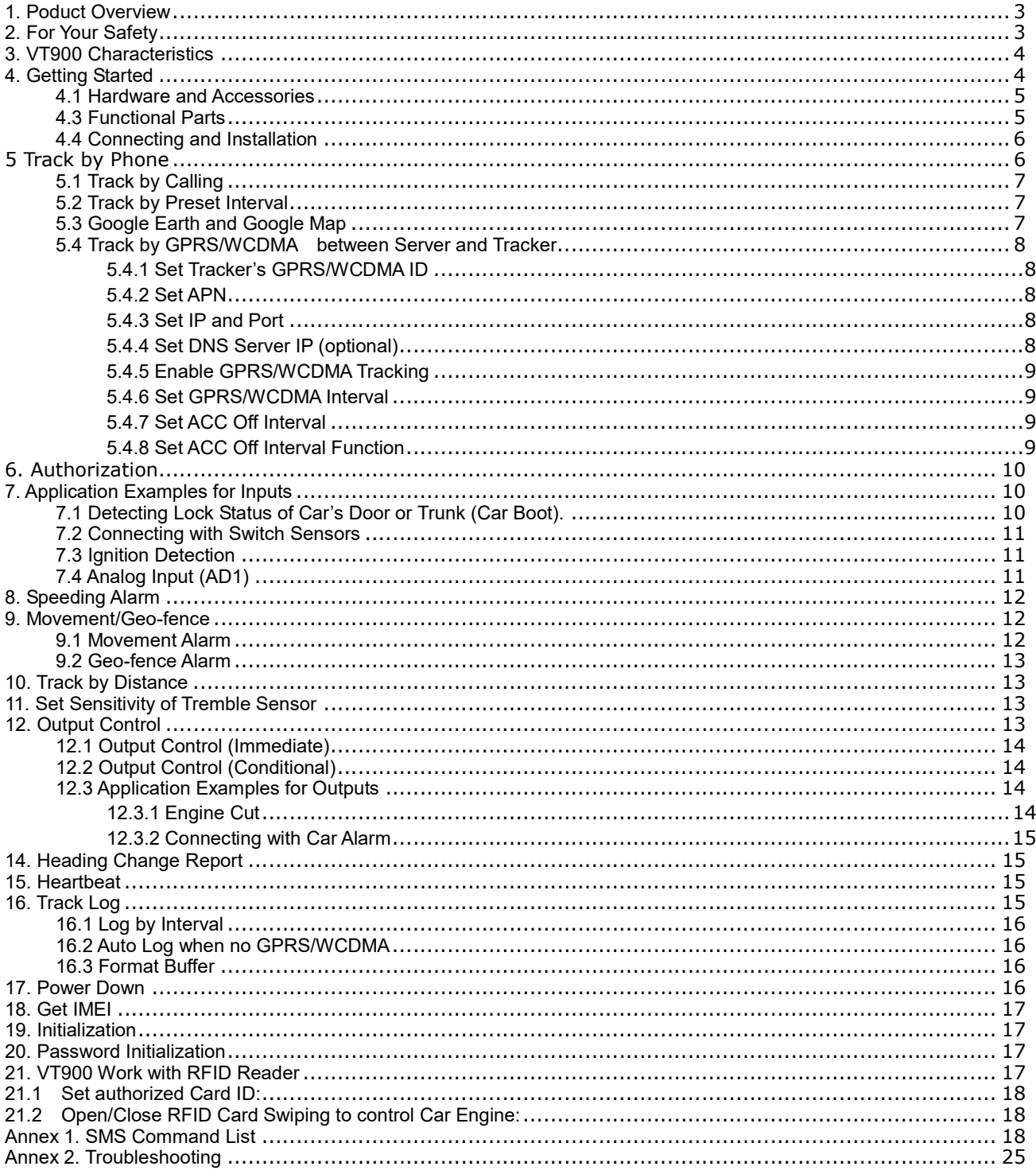

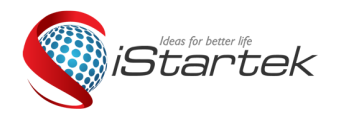

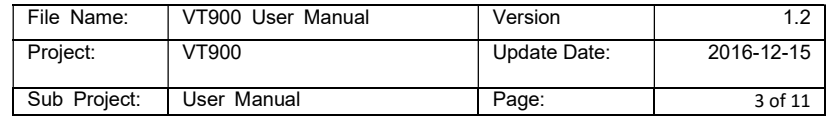

## 1. Poduct Overview

VT900 is a GPS/WCDMA based tracking device, specially developed and designed for vehicle real-time tracking and fleet management.

VT900 has an inbuilt GPS module to obtain accurate position data. This device utilizes its GSM/WCDMA capability to send position data to a specified mobile phone or server base for tracking and fleet management.

With internal memory, VT900 can store GPS coordinates when there is no GPRS/WCDMA connection, or at a specified interval requested by the user.

One optional feature of VT900 is that a RS232 port Can connect RFID card reader, magnetic card reader and other external equipment.

VT900 has the following functions and features:

- $\Diamond$  SMS and GPRS/WCDMA TCP/UDP Communication
- $\Diamond$  AGPS (with GSM/WCDMA/WCDMA Base Station ID)
- $\Diamond$  Track on Demand
- $\Leftrightarrow$  Show Location Directly on Mobile Phone
- $\Diamond$  Track by Time Interval
- $\Leftrightarrow$  Track by Distance
- $\Leftrightarrow$  Anti-Jammer (optional)
- GSM/WCDMA Blind Area Memory
- $\Diamond$  Internal Memory for Logging
- $\Diamond$  Inbuilt Motion Sensor for Power Saving
- $\Leftrightarrow$  Movement Alarm
- Geo-fencing Control
- $\Leftrightarrow$  Low Battery Alarm
- $\Leftrightarrow$  Speeding Alarm
- $\div$  GPS Blind Area Alarm (in/out)
- $\Leftrightarrow$  Power-cut Alarm
- $\Leftrightarrow$  Engine Cut (Stop Engine)
- $\div$  I/O: 3 digital inputs, 2 outputs and 1 analog inputs, 1 RS232
- RFID Reader Optional
- $\Leftrightarrow$  Magnetic Card Reader Optional

## 2. For Your Safety

Read these simple guidelines. Not following them may be dangerous or illegal.

**Proper Connection** Do not connect any parts of this product to other incompatible devices. When connecting with other devices, read instructions carefully to ensure proper

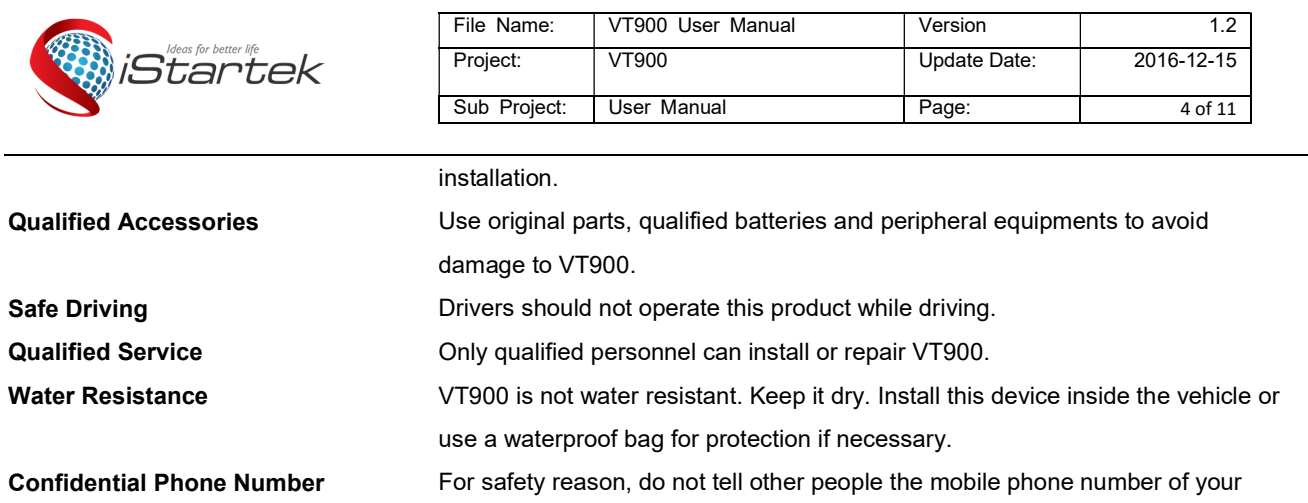

VT900 without taking precautions of security settings.

# 3. VT900 Characteristics

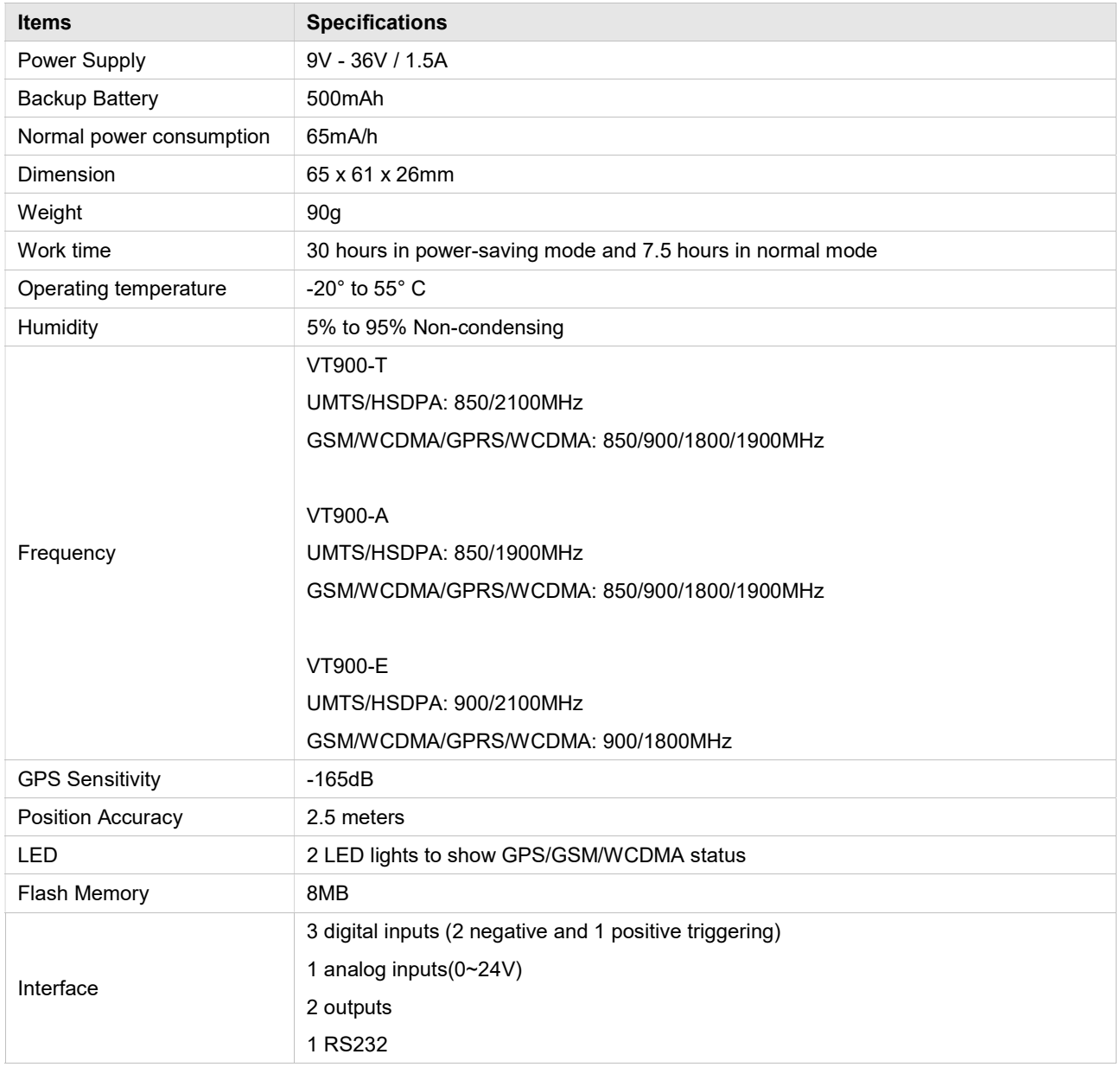

# 4. Getting Started

This section will describe how to set up your VT900.

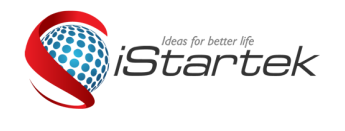

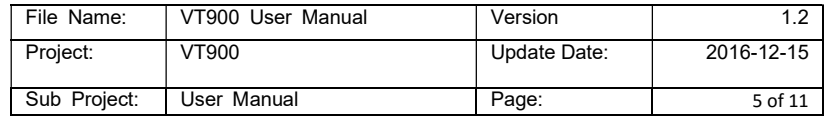

# 4.1 Hardware and Accessories

VT900 is supplied in a box which includes:

VT900 with battery, GPS antenna, GSM/WCDMA/WCDMA antenna, Wires

# 4.2 View

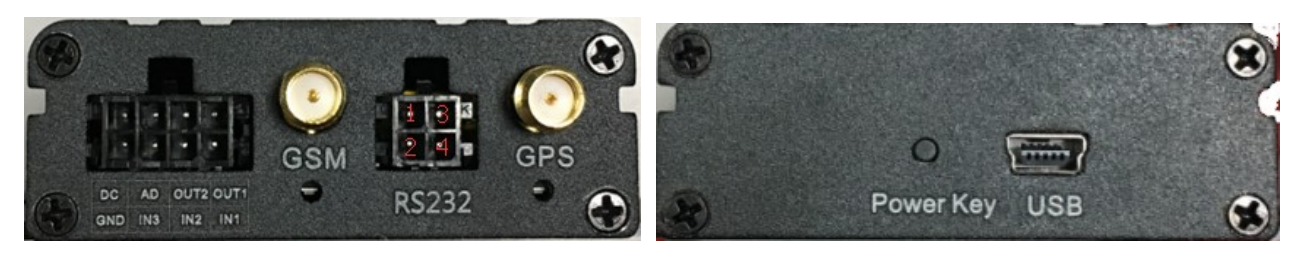

# 4.3 Functional Parts

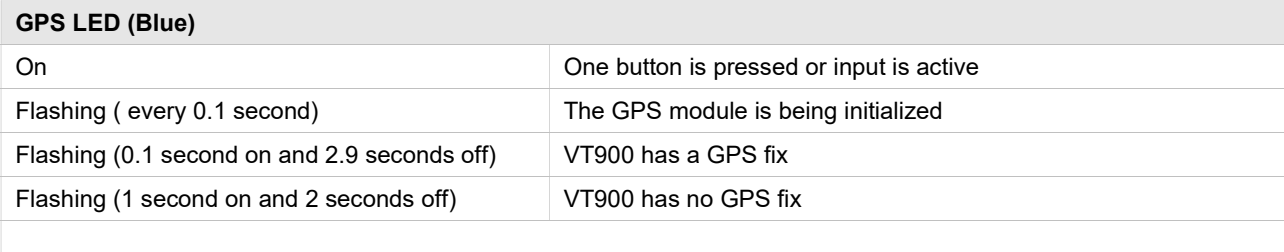

# GSM/WCDMA LED (Green)

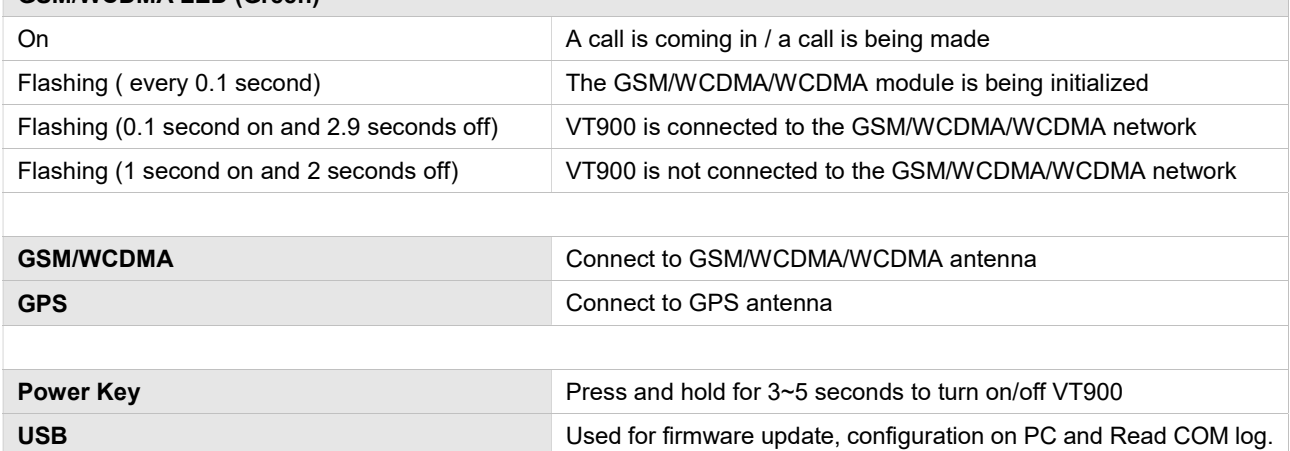

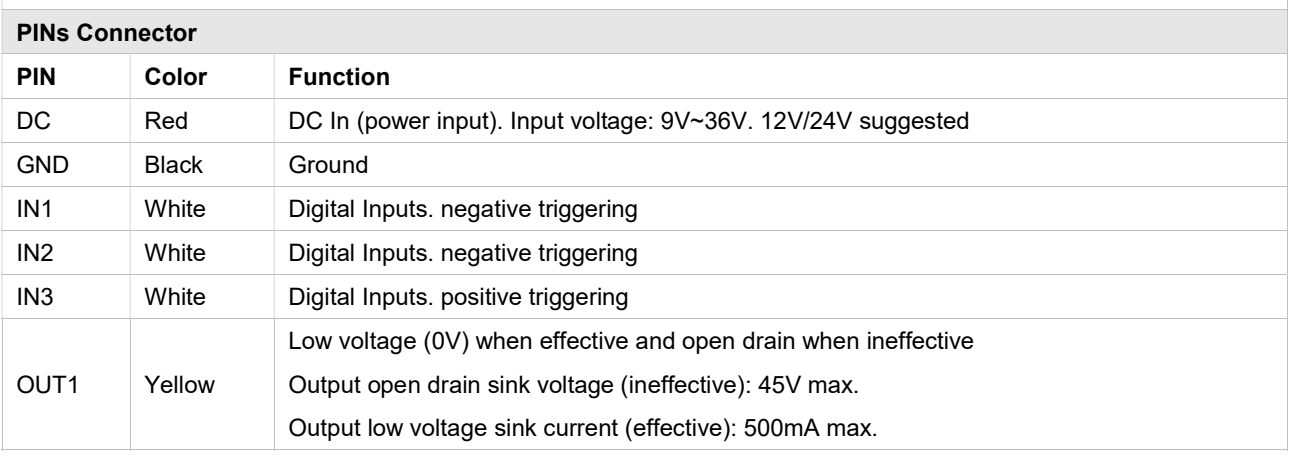

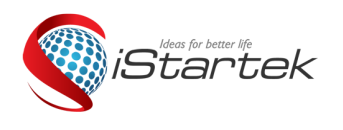

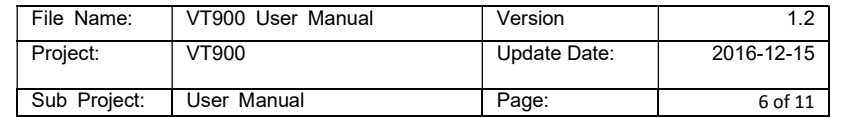

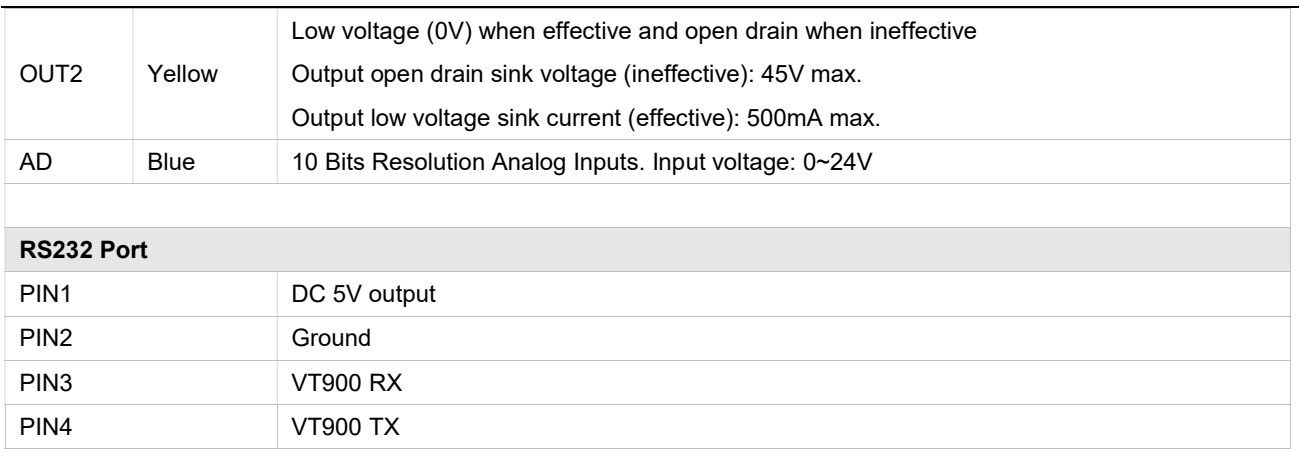

#### 4.4 Connecting and Installation

Read this manual before using your VT900. Check to make sure all parts are included in the packaging box.

4.4.1 Ensure that your VT900 has a working SIM card installed.

- Check that the SIM card has not run out of credit

- Check that the SIM card lock code is turned off

- If you require the function of sending an SMS location report to the authorized phone number when it makes a call to the VT900, please make sure the SIM installed supports displaying caller ID.

- Before inserting SIM card, power down VT900

4.4.2 Antenna Connection

- Connect the GSM/WCDMA/WCDMA Antenna to VT900.

- Connect the GPS Antenna to VT900.

- GPS antenna should be fixed to face the sky, (It is recommended to place this device under the windshield) and should not be covered or shielded by any objects containing metal.

4.4.3 Instal VT900

- Find a suitable place inside the car for installing VT900. Wiring connections must be firm and reliable. The joints should be wrapped tightly with insulating tape. The unused electrical wire should be properly insulated.

- Check to make sure all wirings have been connected correctly. Then connect the AVL unit to the motor power.

- Make a missed phone call the VT900 using a mobile phone to check if the call can go through. The VT900 should reply with an SMS indicating longitude, latitude, speed and google link.

# 5 Track by Phone

Command: W\*\*\*\*\*\*,000

Description: Send this command or make a phone call to the tracker and you will receive an SMS with an http link. Click on the link and the location will be shown directly on your mobile phone using Google maps. For example:

142161102222,Current! 20161123 15:53,V,0Km/h,http://maps.google.com/?q=22.540103,114.082329

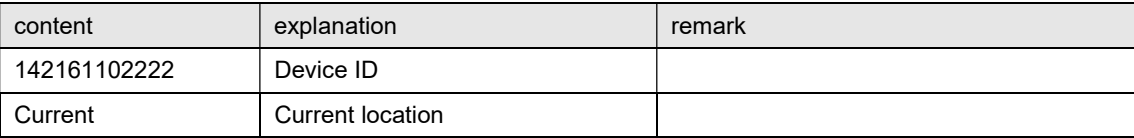

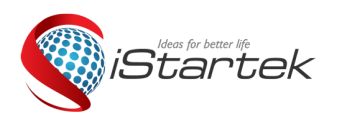

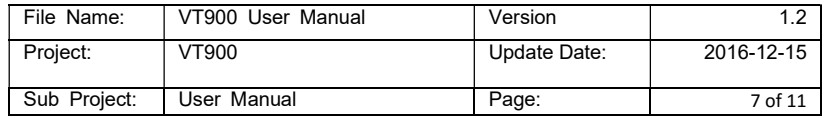

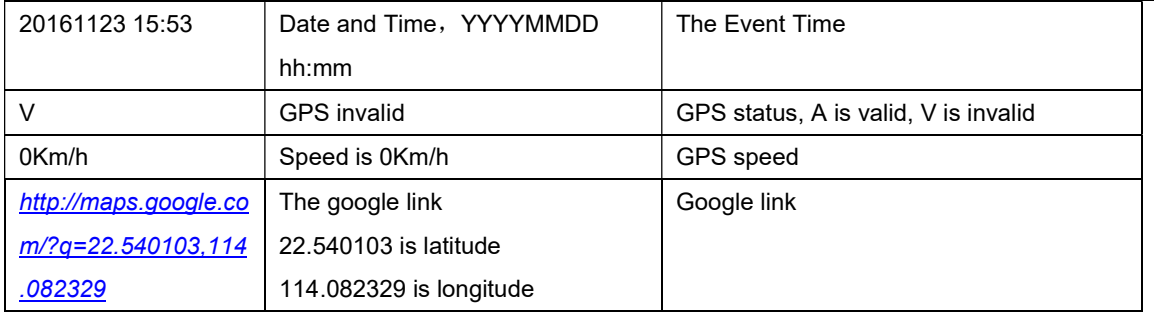

## 5.1 Track by Calling

Make a missed call to the tracker and it will report its longitude and latitude by SMS with the following format: Latitude = 22 32 36.63N Longitude = 114 04 57.37E, Speed = 40.5Km/h, 2011-12-24, 01:50

#### 5.2 Track by Preset Interval

Command: W\*\*\*\*\*\*,002,XXX

Description: Set an interval for the tracker to continuously report its location by SMS

## Note:

1. XXX is the interval in minutes;

2. XXX=000 to turn off tracking by time.

## Example:

W000000,002,030

The tracker will send location data back to your mobile phone every 30 minutes.

# 5.3 Google Earth and Google Map

Download Google Earth from http://earth.google.com/.

Start Google Earth (For more information about Google Earth please refer to http://earth.google.com/ or go to

# http://maps.google.com)

Input the latitude and longitude that you received from the tracker by SMS and click the search button. Google Earth or Google Maps will display the location for you.

Example:

When you receive: Latitude = 22 32 40.05N Longitude = 114 04 57.74E

Type as the following picture shows:

(Note: you should input the latitude and longitude as: 22 32 40.05N 114 04 57.74E)

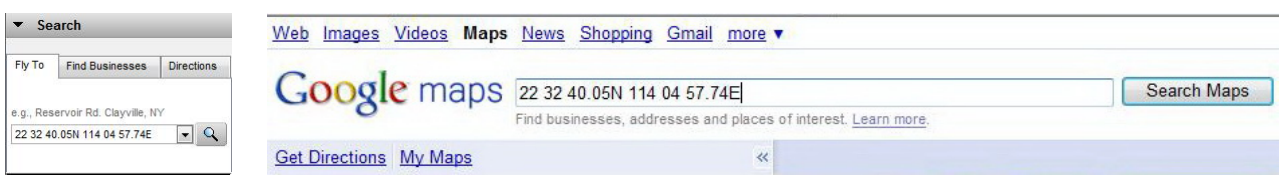

And then you can find the location of your tracker:

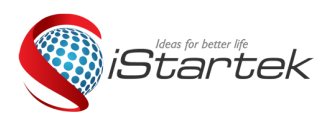

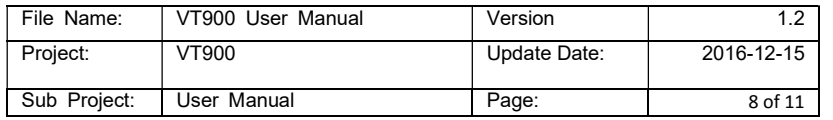

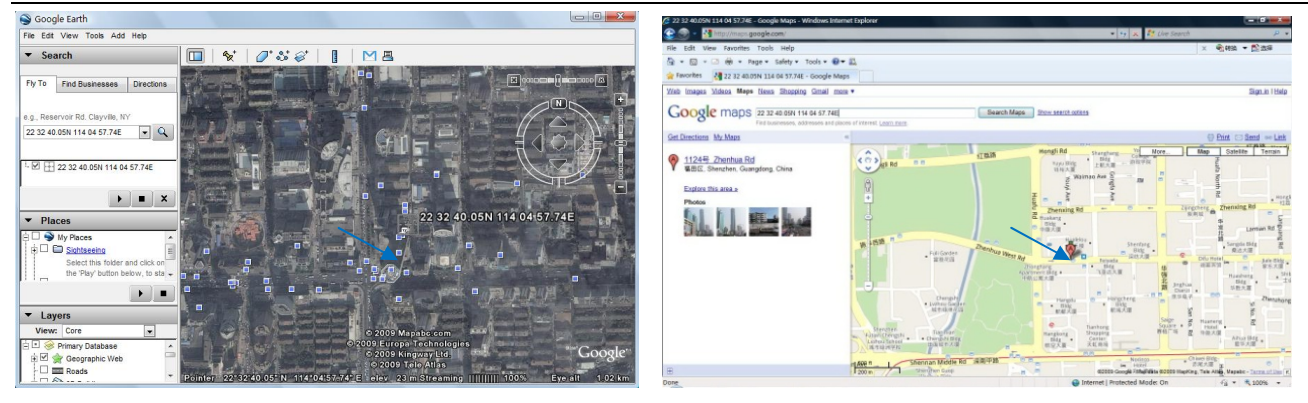

You can also use local map software on PDA or car navigation device to input the coordinates.

#### 5.4 Track by GPRS/WCDMA between Server and Tracker

#### 5.4.1 Set Tracker's GPRS/WCDMA ID

Command: W\*\*\*\*\*\*,010,ID

Description: Set a digital GPRS/WCDMA ID for the tracker.

Note: GPRS/WCDMA ID must not be over 14 digits.

#### Example:

W000000,010,100112112222

## 5.4.2 Set APN

Command: W\*\*\*\*\*\*,011,APN,Username,Password

Description: Set APN details for the tracker

#### Note:

1. APN username and password are optional. If no APN username and password are required, just input APN only;

2. APN defaulted as 'CMNET';

#### Example:

W000000,011,CMNET,internet,internet W000000,011,CMNET

#### 5.4.3 Set IP and Port

Command: W\*\*\*\*\*\*,012,IP,Port

Description: Set the IP and Port of tracker for GPRS/WCDMA communication.

#### Note:

1. IP is your server's IP or the domain name.

2. Port: [1,65534]

#### Example:

W000000,012, 195.87.7.121,8500 W000000,012,www.domain.com,8500

#### 5.4.4 Set DNS Server IP (optional)

Command: W\*\*\*\*\*\*,009,DNS Server IP

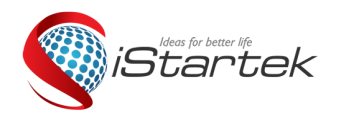

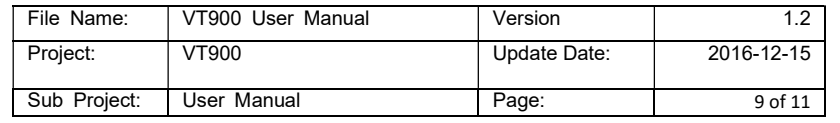

Description: If the domain name you set by the last command (W\*\*\*\*\*\*,012, IP, Port) doesn't work, your server IP is not properly set. You can first use this command to set DNS Server IP (please check with your DNS server provider for the DNS Server IP) and then redo the command W\*\*\*\*\*\*,012,IP, Port.

Example: W000000,009,202.105.21.232

# 5.4.5 Enable GPRS/WCDMA Tracking

Command: W\*\*\*\*\*\*, 013, X

Description: Enable GPRS/WCDMA tracking function.

#### Note:

X=0, to turn off GPRS/WCDMA tracking (default); X=1, to enable GPRS/WCDMA tracking via TCP; X=2, to enable GPRS/WCDMA tracking via UDP. Example: W000000,013,1

#### 5.4.6 Set GPRS/WCDMA Interval

Command: W\*\*\*\*\*\*,014,XXXXX Description: Set time interval for sending GPRS/WCDMA packets. Note: XXXXX should be in five digits and in unit of 10 seconds. XXXXX=00000, to turn off this function; XXXXX=00001~65535, time interval for sending GPRS/WCDMA packet and in unit of 10 seconds. Example: W000000,014,00060 In this example, the tracker will send every 600 seconds (10 minutes).

# 5.4.7 Set ACC Off Interval

Command: W\*\*\*\*\*\*,304,XXXXX Description: Set ACC off interval for sending GPRS/WCDMA packets when ACC off. Input3 is used as the ACC detect input.

#### Note:

XXXXX should be in five digits and in unit of 10 seconds.

XXXXX=00000, to turn off this function;

XXXXX=00001~65535, time interval for sending GPRS/WCDMA packet and in unit of 10 seconds.

#### Example: W000000,304,00060

In this example, the tracker will send every 600 seconds (10 minutes) when ACC off.

#### 5.4.8 Set ACC Off Interval Function

Command: W\*\*\*\*\*\*,305,X

Description: Set ACC off tracking function, Input3 is used as the ACC detect input.

#### Note:

X=0, to turn off this function;

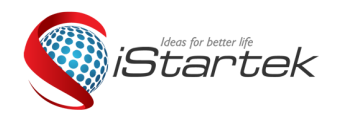

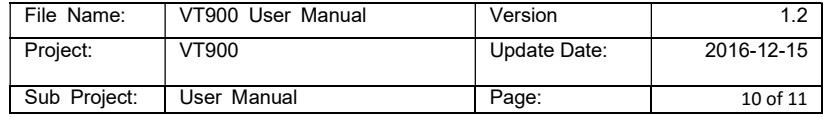

#### X=1, turn on this function.

When enable this function, it will track by ACC off interval(304) with ACC off, and track by time interval(014) with ACC on.

## Example: W000000,305,1

In this example, it will turn on this function.

For more information regarding GPRS/WCDMA tracking please refer to GPRS/WCDMA Communication Protocol.

# 6. Authorization

Command: W\*\*\*\*\*\*,003,F,P,T

Description: Authorize phone numbers for the SOS/inputs, receiving location reports, SMS alarms or phone calls Note:

F=0, to turn off this function; (default)

F=1, only sends SMS to the authorized phone number;

F=2, only calls the authorized phone number;

F=3, both SMS and calling.

(Note: VT900 doesn't support two-way conversation. Calling only gives ring and reminder to the authorized phone.)

P=1, set an authorized number for SOS button (Input 1);

P=2, set an authorized number for Input 2;

P=3, set an authorized number for Input 3.

T: Preset phone number. Max.16 digits.

## Example:

W000000,003,1,1,88888888

# 7. Application Examples for Inputs

# 7.1 Detecting Lock Status of Car's Door or Trunk (Car Boot).

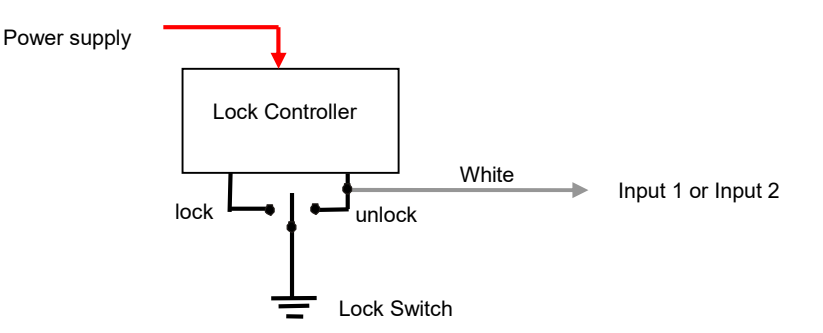

When the lock is opened, there will be a negative trigger to Input 1 or Input 2. After this, an SMS alarm will be sent to the authorized phone number, or a GPRS/WCDMA alarm will be sent to the server (please refer to the GPRS/WCDMA Command 0x9999 in GPRS/WCDMA Communication Protocol).

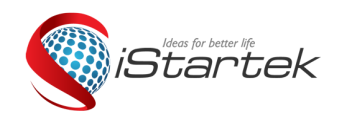

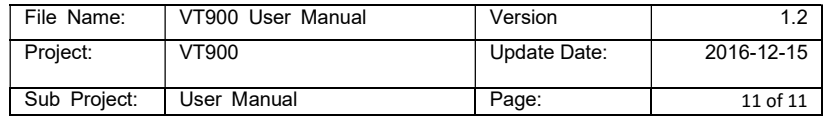

## 7.2 Connecting with Switch Sensors

The SMS alarm will be sent to the authorized phone number.

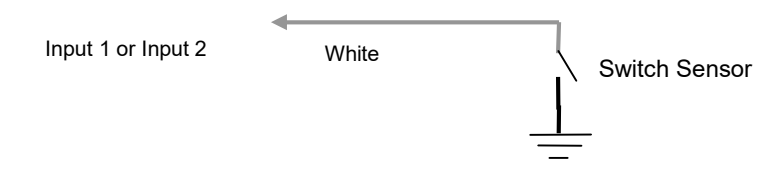

## 7.3 Ignition Detection

Input 3 (positive triggering) can be used for ignition detection. The detection alarm will be sent to the server via GPRS/WCDMA. Please refer to <GPRS/WCDMA Communication Protocol> Alarm Command 0x9999 for more information.

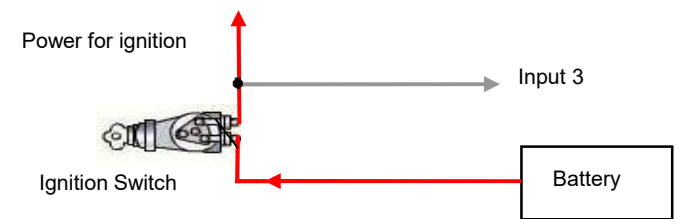

## 7.4 Analog Input (AD1)

Input voltage should be 0~24V. Please refer to GPRS/WCDMA Communication Protocol for more information for AD data.

For example:

094506.000,A,2232.5412,N,11404.6919,E,0.00,,290709,,\*12|1.7|110|0000|00AA,0000

AD is 0x00AA

Voltage Formula: Input Voltage=(AD\*24)/1024

0x00AA=>170(decimal)=>(170\*24)/1024=3.984375V

#### Application Example - Fuel Level Sensor

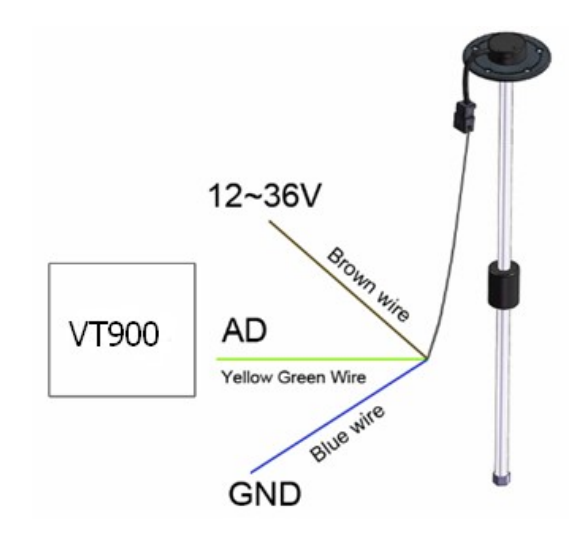

Fuel level sensors supplied by us are voltage-type sensors with output voltage: 0-5V.

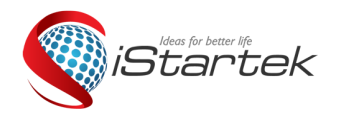

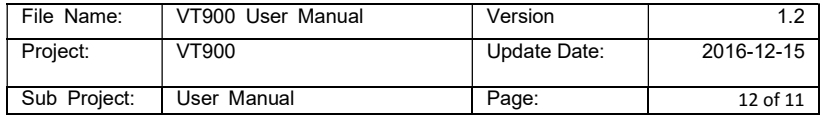

The below formula is for calculating the fuel percentage left for this fuel level sensor:

$$
Percentage = \frac{AD * 24}{1024 * 5} * 100\%
$$

Note: The value must be converted into decimal, for example, 0x00AA is 170 in decimal.

#### 8. Speeding Alarm

Command: W\*\*\*\*\*\*,005,XX

Description: Turn on speeding alarm. When the tracker speeds higher than the preset value, it will send an SMS alarm to the authorized phone number for SOS.

Note: XX is the preset value of speed and in 2 digits.

=00 , to turn off this function;

=[01, 20] (unit: 10Km/h).

Example: W000000,005,08

When the tracker's speed is over 80km/h, an SMS alarm will be sent out.

#### 9. Movement/Geo-fence

#### 9.1 Movement Alarm

Command: W\*\*\*\*\*\*,006,X

Description: When the tracker moves out of a preset circle scope, it will send an SMS alarm to the authorized phone number for SOS.

#### Note:

1. X is the preset radii to the tracker's original place.

=0, to turn off this function.

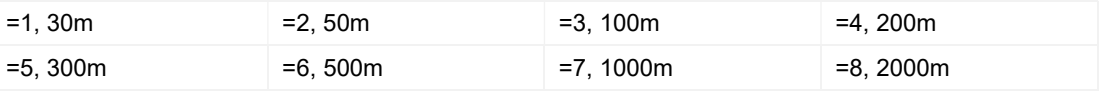

2. Radii: [1, 4294967295] meter(s), suggest to be set above 500 meters.

3. GPRS/WCDMA command is 0x12.

#### Example: W000000,006,6

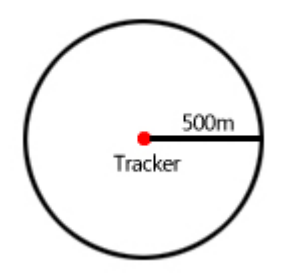

When tracker moves out of this circle scope, it will send out an SMS alarm.

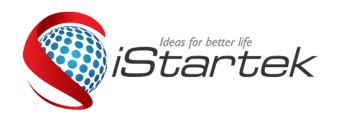

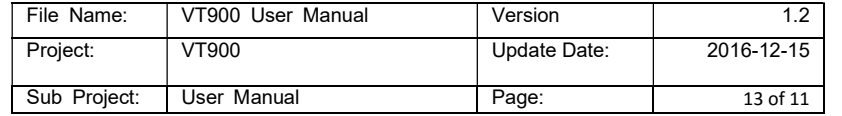

#### 9.2 Geo-fence Alarm

Command: W\*\*\*\*\*\*,302,X

Description: Turns on Geo-fencing alarm. When the tracker moves in/out the preset scope, it will send an SMS alarm to the authorized phone number for SOS.

## Note:

- 1. X is the parameters which include: latitude, longitude, radii, in, out.
- 2. Latitude and longitude should be in ASCII format as follows:

Latitude is ddd.dddddd, '0' is needed to be stuffed if no value available. '-' should be added for south.

Longitude is dd.dddddd, '0' is needed to be stuffed if no value available. '-' should be added for west.

- 3. Radii: [1, 4294967295] meter(s), suggested to be set above 100 meters, if set above 8, it is corresponding radii.
- 4. If In and Out are 0, corresponding function is invalid. If In and Out are 1, valid.
- 5. Reply as Geo-Fence Alarm.
- 6. GPRS/WCDMA exiting command is 0x12, entering command is 0x13.
- 7. Send W\*\*\*\*\*\*, 302 to turn off Geo-fence function.

#### Example:

W000000,302,22.000000,-114.123456,3000,1,1

#### Remarks:

- 1. Only one alarm can be set in either In or Out;
- 2. Only one alarm can be set in either Movement Alarm or Geo-fence Alarm.

#### 10. Track by Distance

Command: W\*\*\*\*\*\*,303,X

Description: Send this command to set distance interval

#### Note:

- 1. X= [1, 4294967295], suggested to be set above 300 meters;
- 2. X=0, turn off.

Example: W000000,303,1000

#### 11. Set Sensitivity of Tremble Sensor

Command: W\*\*\*\*\*\*,035,XX

Description: Send this command to set sensitivity of tremble sensor

#### Note:

- 1. XX=[1,255], it will be more sensitive if XX is smaller.
- 2. Default value is 30.

Example: W000000,035,30

#### 12. Output Control

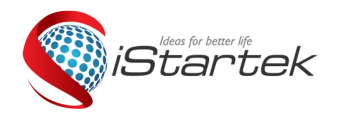

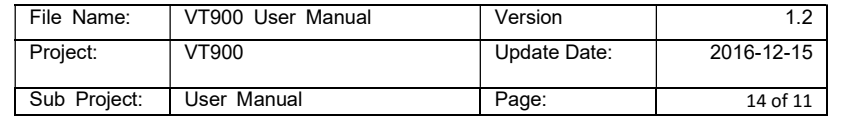

# 12.1 Output Control (Immediate)

Command: W\*\*\*\*\*\*,020,P,F

Description: Send this command to control the Output of VT900

Note:

P=1, Output1;

F=0, to close the output (open drain);

F=1, to open the output (low voltage).

Example: W000000,020,1,1

# 12.2 Output Control (Conditional)

# Command: W\*\*\*\*\*\*,120,A or W\*\*\*\*\*\*,220,A

Description: Send this command to control the Output of VT900. This command is only workable when the speed is below 10km/h(command 120) or 20km/h(command 220) and GPS is available.

## Note:

ABCDE represents Out1 respectively.

If A,

=0, to close the output (open drain);

=1, to open the output (low voltage);

=2, to remain previous status.

## Example:

W000000,120,1 W000000,220,1

# 12.3 Application Examples for Outputs

## 12.3.1 Engine Cut

Relay Connection: Connect a relay as below picture shows:

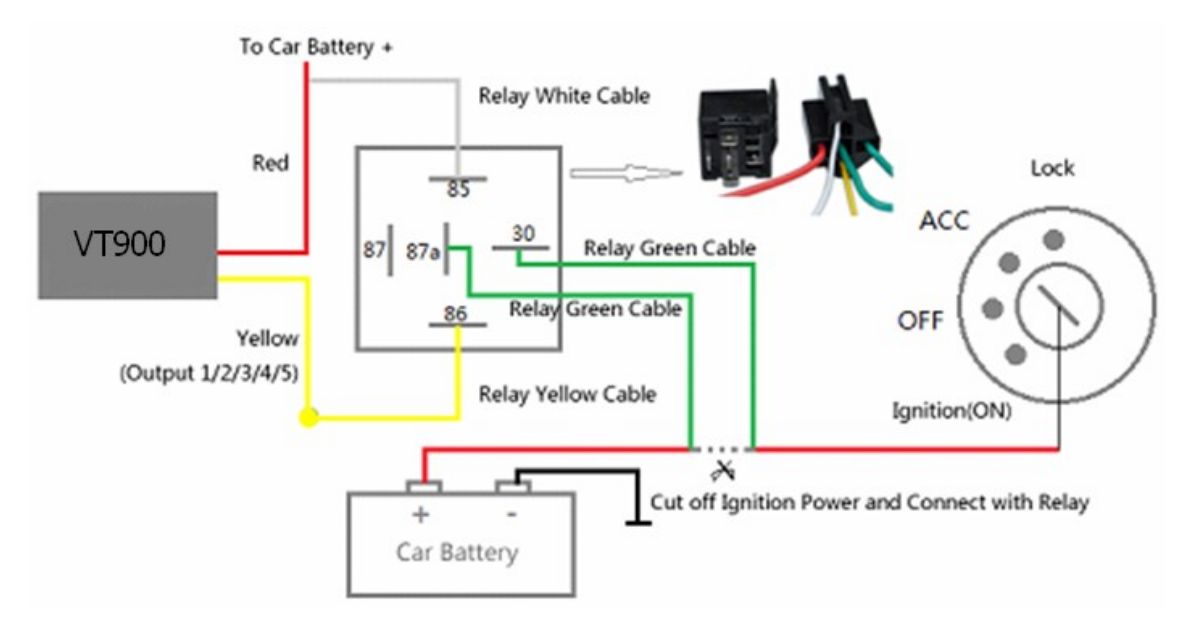

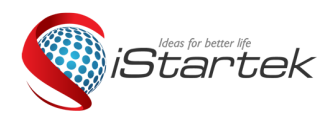

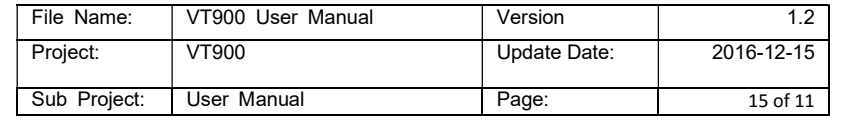

Calculate the correct VCC value according to relay's parameter to comply with the following requirements:

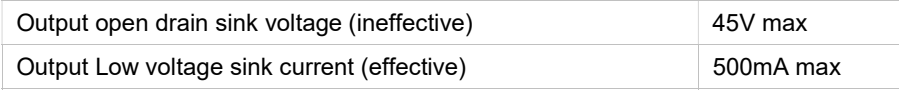

Normally two green wires are connected solidly (P1 and P2 are Normal Close[NC] in the relay), when output is open

(Output be low voltage), two green wires will disconnect, the engine is then cut.

Take Output1 as an example:

W000000,020,1,1 (cut engine)

W000000,020,1,0 (cancel engine-cut)

#### 12.3.2 Connecting with Car Alarm

When the Output that connected to the car alarm is open, the alarm will start to work.

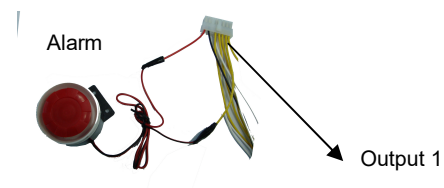

#### 14. Heading Change Report

Command: W\*\*\*\*\*\*,036,degree

Description: When the heading direction of the tracker changes over the preset degree, a message with location data will be sent back to the server by GPRS/WCDMA. This enhances the accuracy when the tracker makes a direction change. Note:

degree=0, to turn off this function;

degree=[1,180], to set degree of direction change.

Example: W000000,036,45

When the tracker turns more than 45 degree, a message will be sent back to the server.

#### 15. Heartbeat

Command: W\*\*\*\*\*\*,015,T

Description: Set an interval for heartbeat.

#### Note:

T is the interval unit of minutes.

T=0, to turn off this function;

T=1~255, set interval for heartbeat.

#### Example:

W000000,015,10

In this example, the tracker will send heartbeat every 10 minutes.

16. Track Log

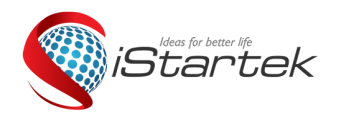

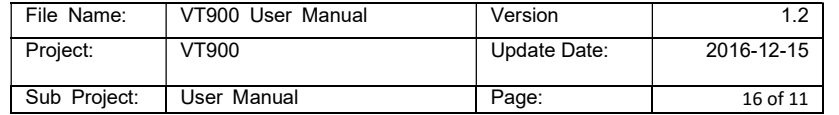

## 16.1 Log by Interval

#### Command: W\*\*\*\*\*\*,031,X

Description Set time interval for logging GPS information. Log information is stored within the device memory. When the memory gets full, the newest record will be overwritten on top of the oldest (FIFO - First In, First Out). In this case, only the newest information is stored.

#### Note:

1. X=0, to turn off this function. X=[1, 65535] to set interval in the unit of SECOND.

2. The logged message is in GPRMC format and includes:

Date and time

Longitude

Latitude

Speed

Direction

3. All data, stored within the memory, may be exported to the PC using the USB connector. To do this, the "GPSLog" program has to be used (please refer to GPSLog User Guide and GPRS/WCDMA Communication Protocol for more information).

4. The device has 4MB of internal memory space for storing the track log. The Device is able to store up to 180,000 records within the memory.

#### Example:

W000000,031,60

The tracker will store GPS data every 60 seconds.

#### 16.2 Auto Log when no GPRS/WCDMA

When there is no GPRS/WCDMA connection, the tracker can store all GPS information triggered by preset tracking interval, alarms, request, or button activation and send this information (FILO - First In, Last Out) to server by GPRS/WCDMA or preauthorized mobile phone by SMS when GPRS/WCDMA connection recovers. The interval memory can store up to 1500 SMS and 4600 GPRS/WCDMA message.

#### 16.3 Format Buffer

Command: W\*\*\*\*\*\*, 503 Description: This command clears the data stored in the buffer. Note: Deleted data can no longer be recovered Example: W000000,503

#### 17. Power Down

Command: W\*\*\*\*\*\*,026,XX

Description: This command puts the tracker in power down mode when it is inactive or immobile for a period of time. In Power Down mode, GPS stops working, GSM/WCDMA enters sleep mode and stops sending out messages. The device remains in this mode until it is activated by message, incoming calls, movement, or triggered by the button.

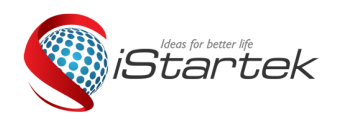

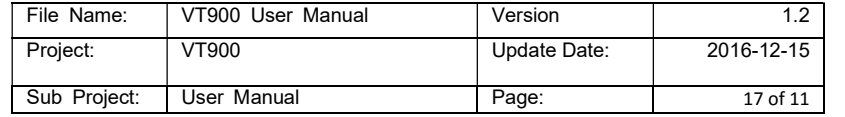

#### Note:

XX=00, to turn off this function;

XX=01~99, to turn on Power Down after a specified period of being inactive (or stationary). It is in unit of minute.

Example: W000000,026,10

The tracker will enter power down mode after it is inactive (or stationary) for 10 minutes.

#### 18. Get IMEI

Command: W\*\*\*\*\*\*,601 Description: Get IMEI of the tracker. IMEI is 15 digits Example: W000000,601

#### 19. Initialization

Command: W\*\*\*\*\*\*,990,099### Description: This sets all settings (except for the password) back to factory default. Note: Send SMS "Default?" to the device. Within 120 seconds, send this SMS command to the tracker. ### is the ending character and is required in the text message. Example: W000000,990,099###

## 20. Password Initialization

#### Command: W888888,999,666

Description: This resets the password back to factory default and can be used in case you forget your password. Note: Send SMS "Default?" to the device, and then, within 120 seconds, send this SMS command to the tracker to set the password back to factory default (000000).

If you have set an authorized telephone number, when the password has been successfully preset, the telephone will receive W888888,999,666 Example: W888888,999,666

## For more details regarding SMS commands, please go to Annex 1 Command List

#### 21. VT900 Work with RFID Reader

#### Hardware :

- 1. RS232 connect to RFID Reader
- 2. Output 1 connect to relay to control vehicle petrol, Input 3 connect to car ignition. When ACC On, if there is no authorized card swipe, output 1 will be auto trigger, engine will be cut.

#### Software :

- 1. Support 10 authorized Card ID, configed by SMS/GPRS command
- 2. Authroized card swiping to control vehicle ON/OFF is optional

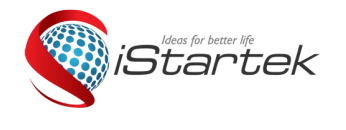

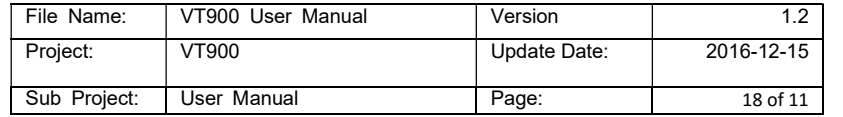

# 21.1 Set authorized Card ID:

W\*\*\*\*\*\*,563,ID1,ID2,ID3,ID4,ID5……

Explanation : Card ID number is 8bit Decimal, need convert to HEX, maximumly could support 10 ID card.

Eg: W000000,563,0005486318

W000000,563, 0005486318,0005486319,0005486410

ID number as below picture:

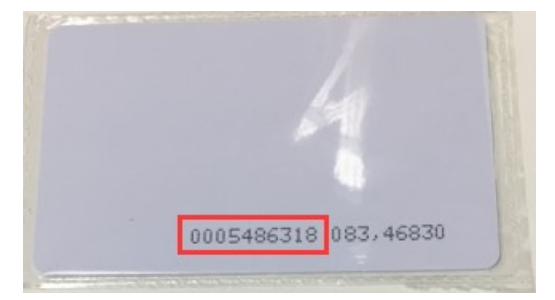

# 21.2 Open/Close RFID Card Swiping to control Car Engine:

W\*\*\*\*\*\*,564,Flag Flag=1, Open Flag=0, Close, Default set Eg: W000000,564,1

# Annex 1. SMS Command List

Note: \*\*\*\*\*\* is user's password and the default password is 000000. The tracker will only accept commands from a user

with the correct password. Commands with wrong password will be ignored.

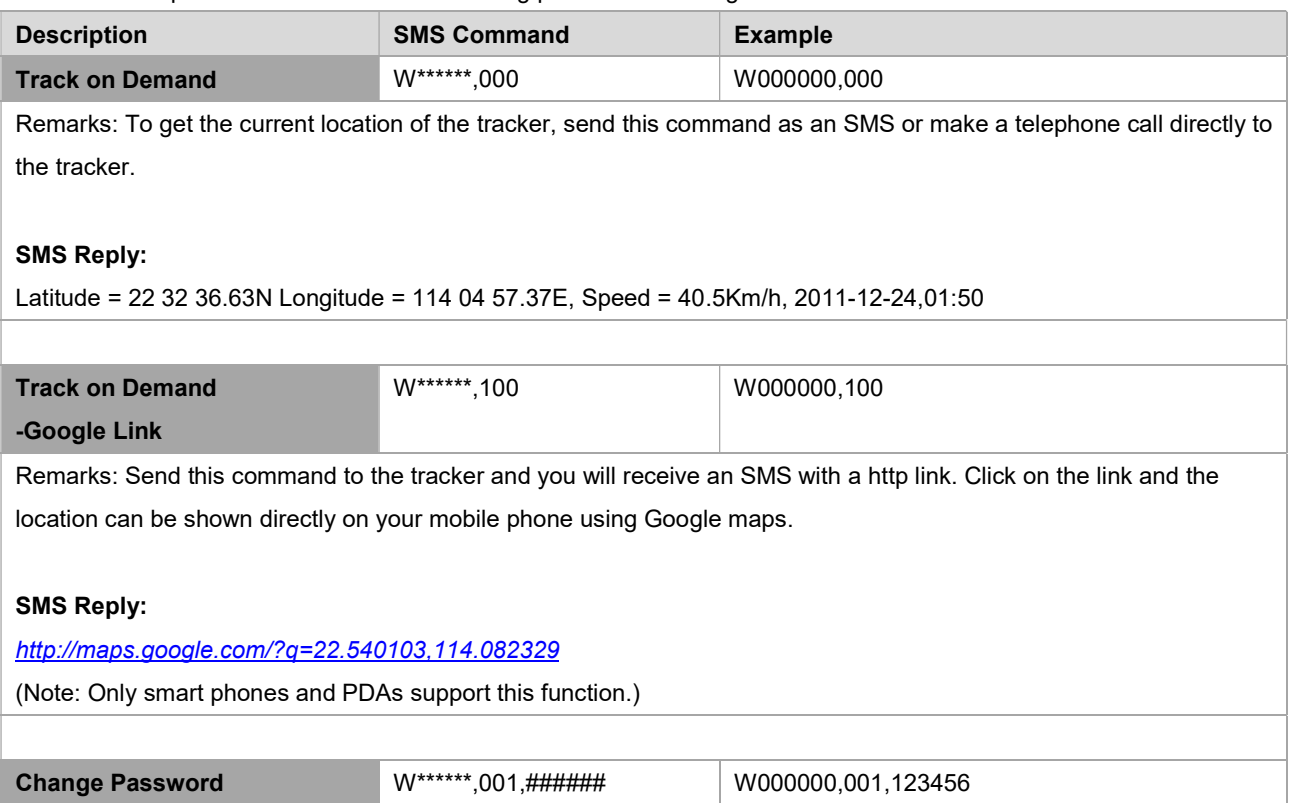

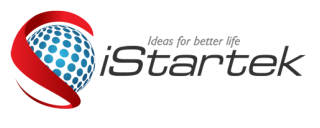

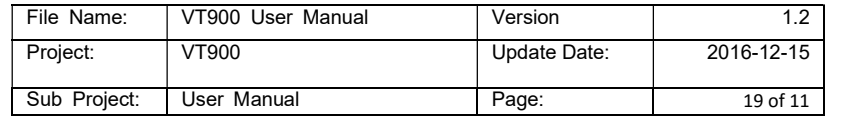

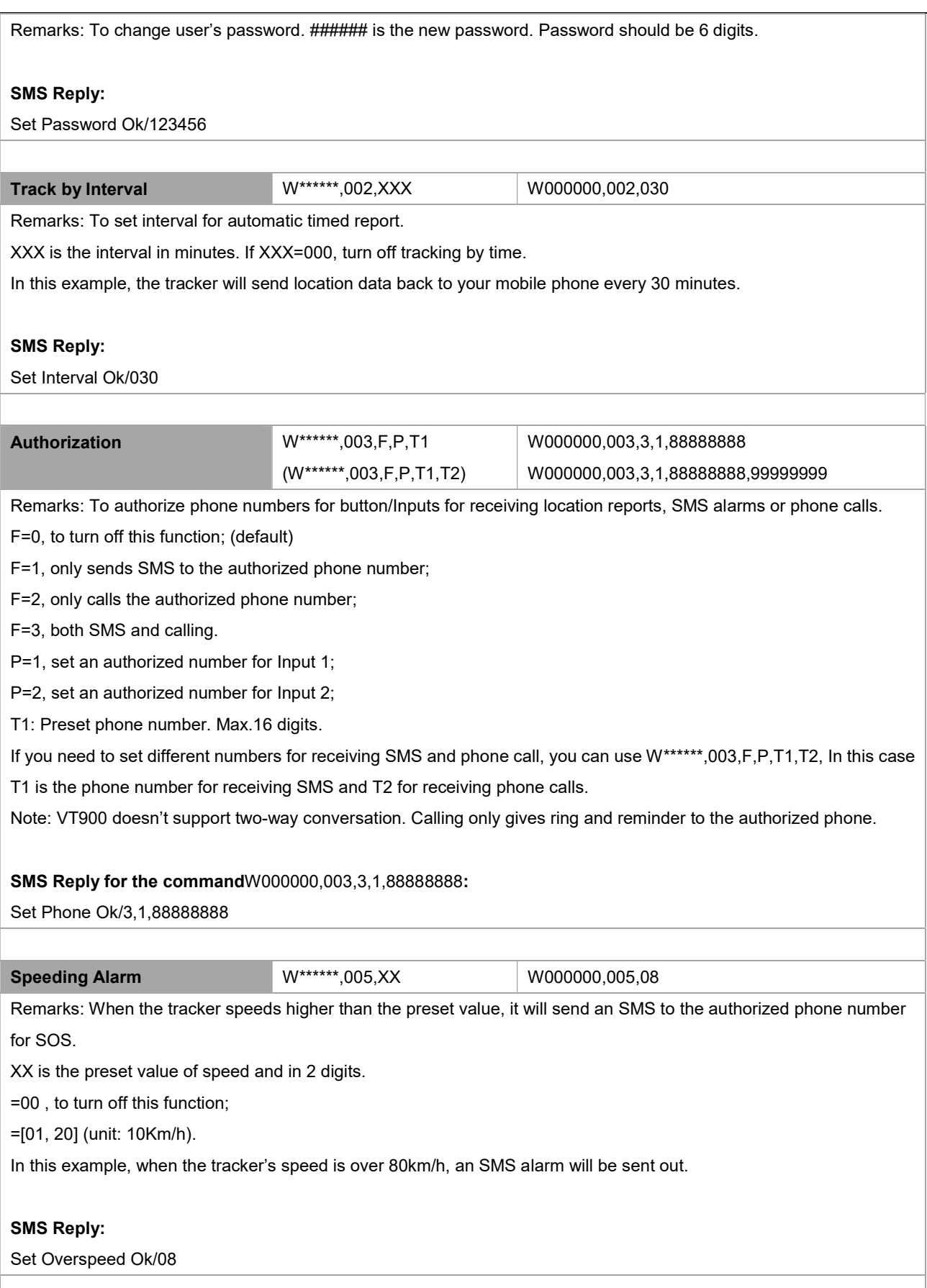

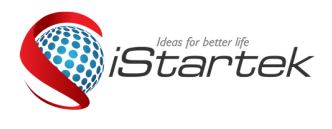

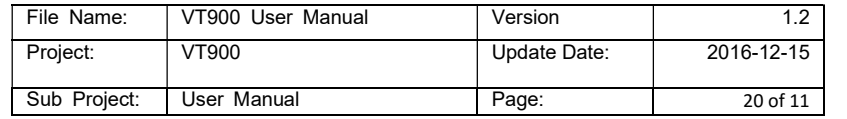

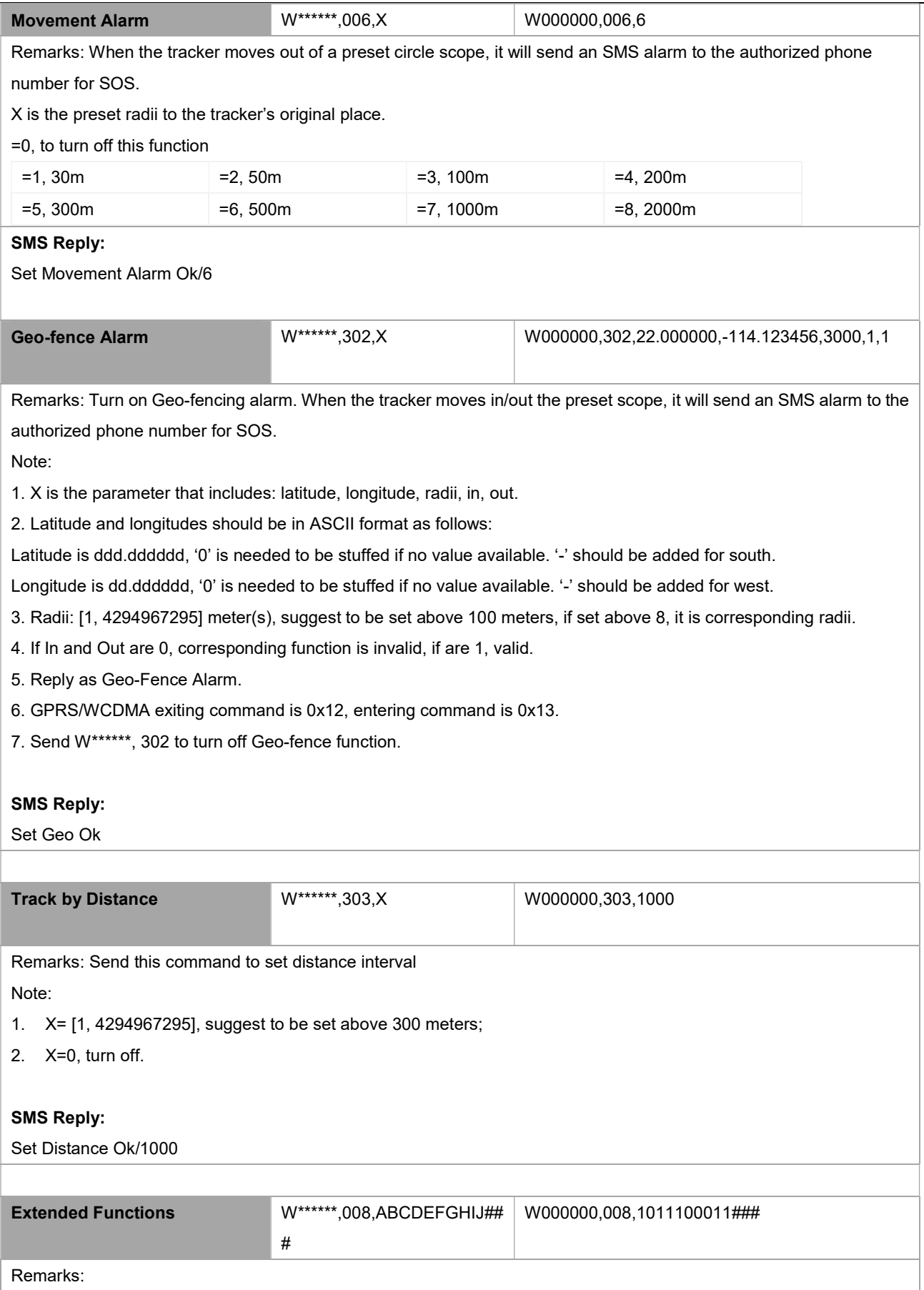

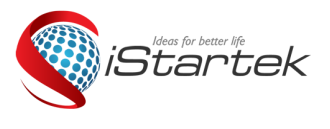

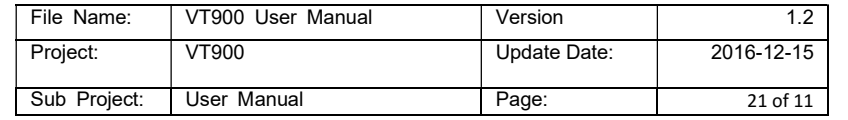

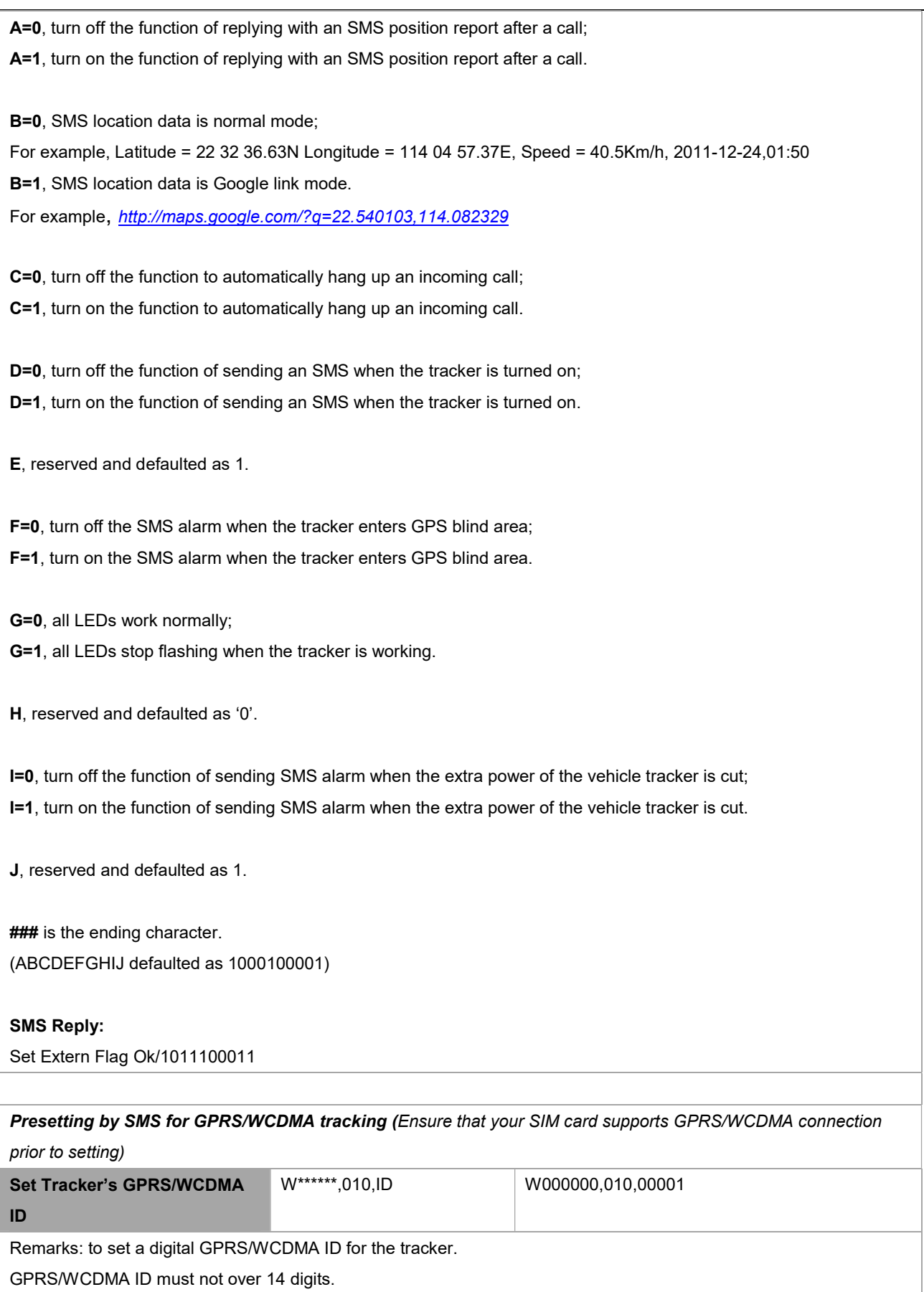

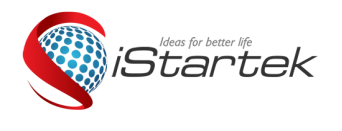

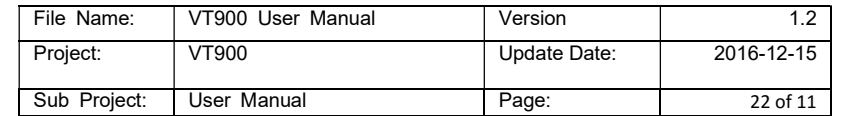

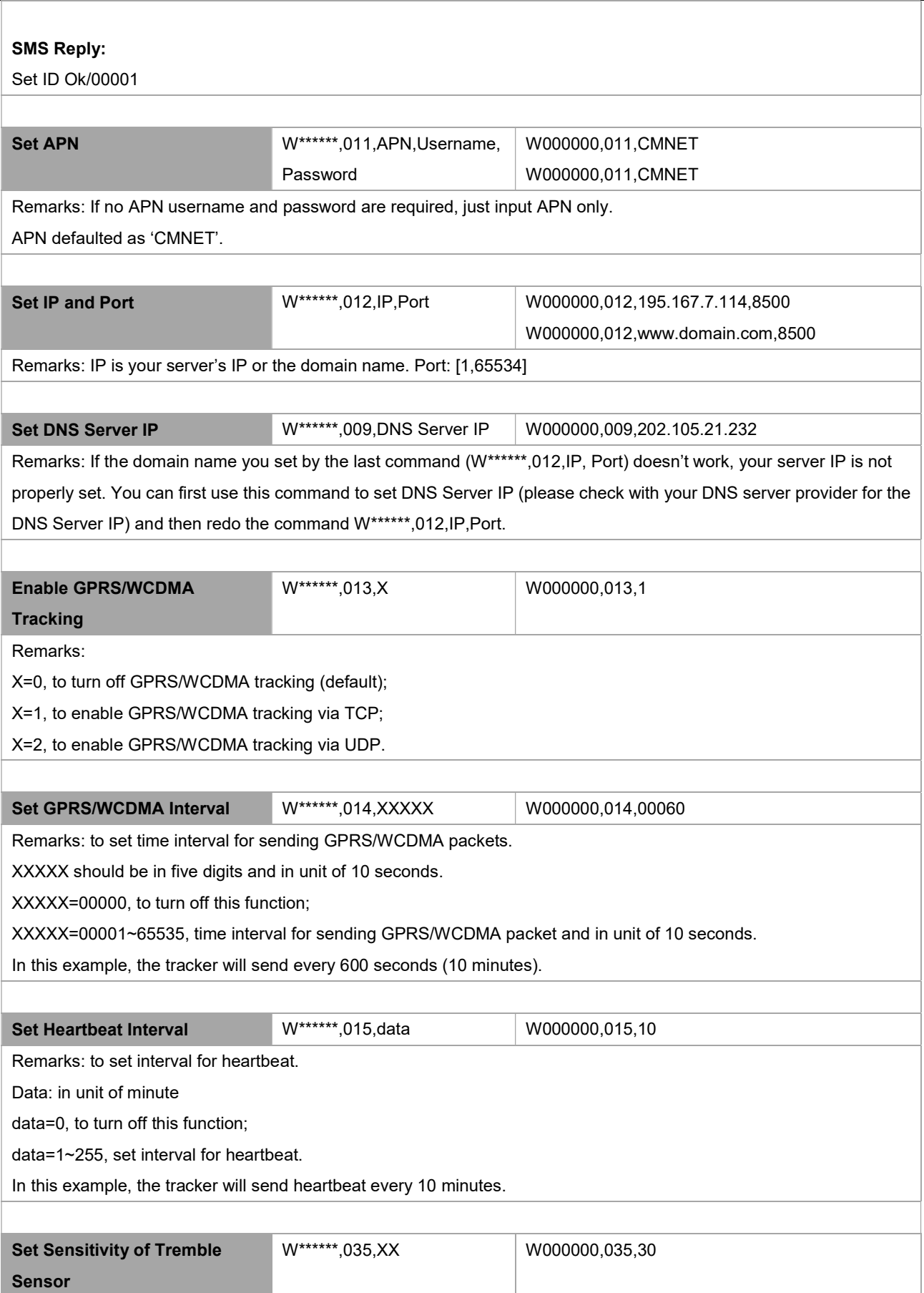

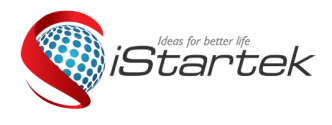

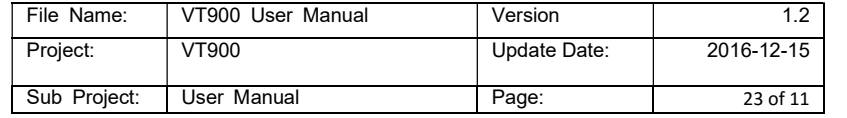

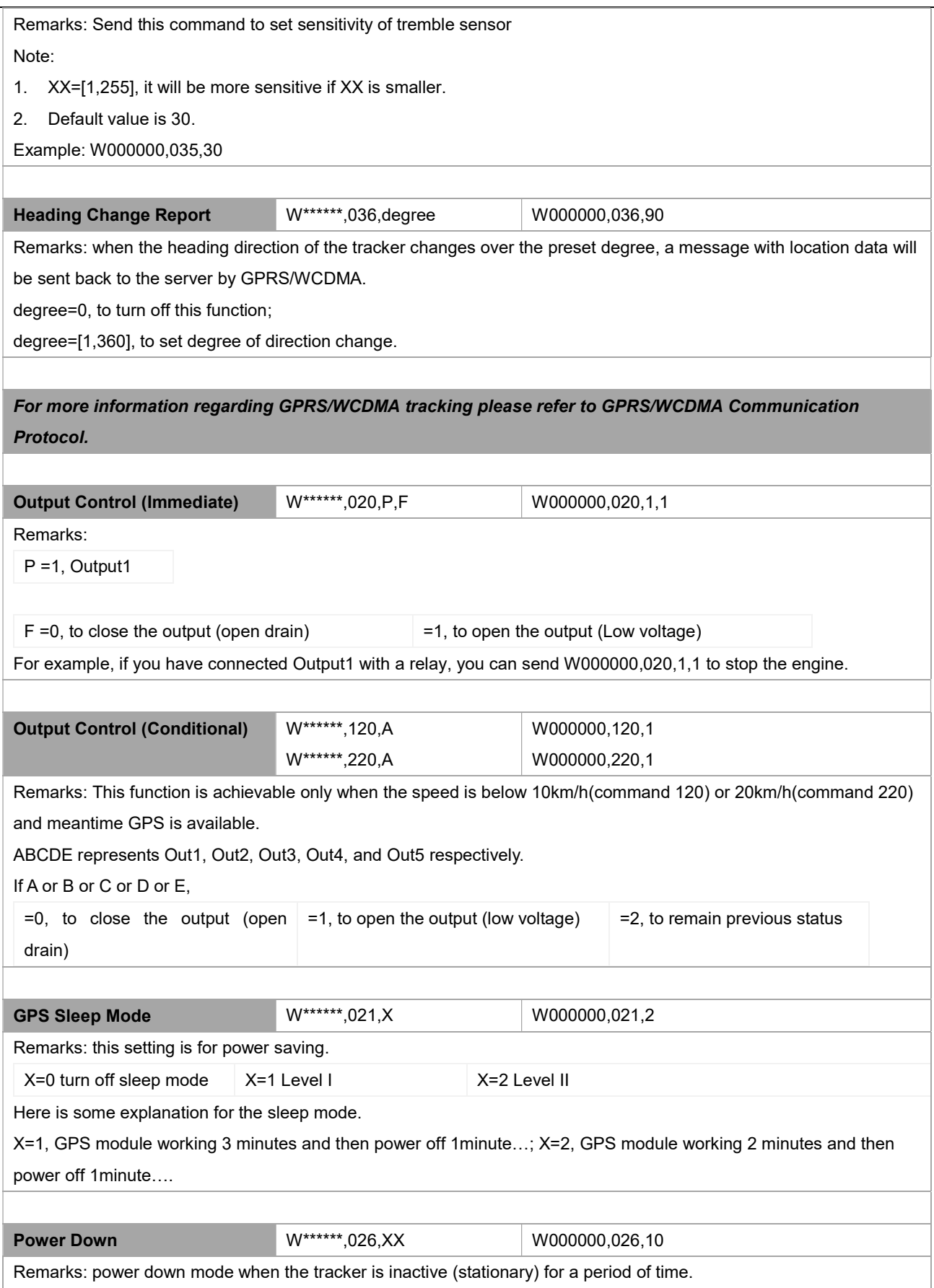

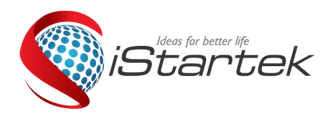

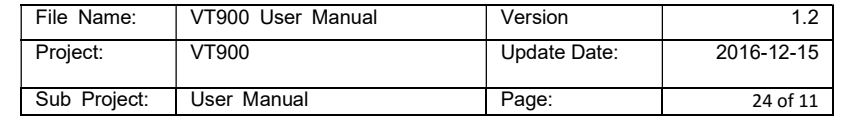

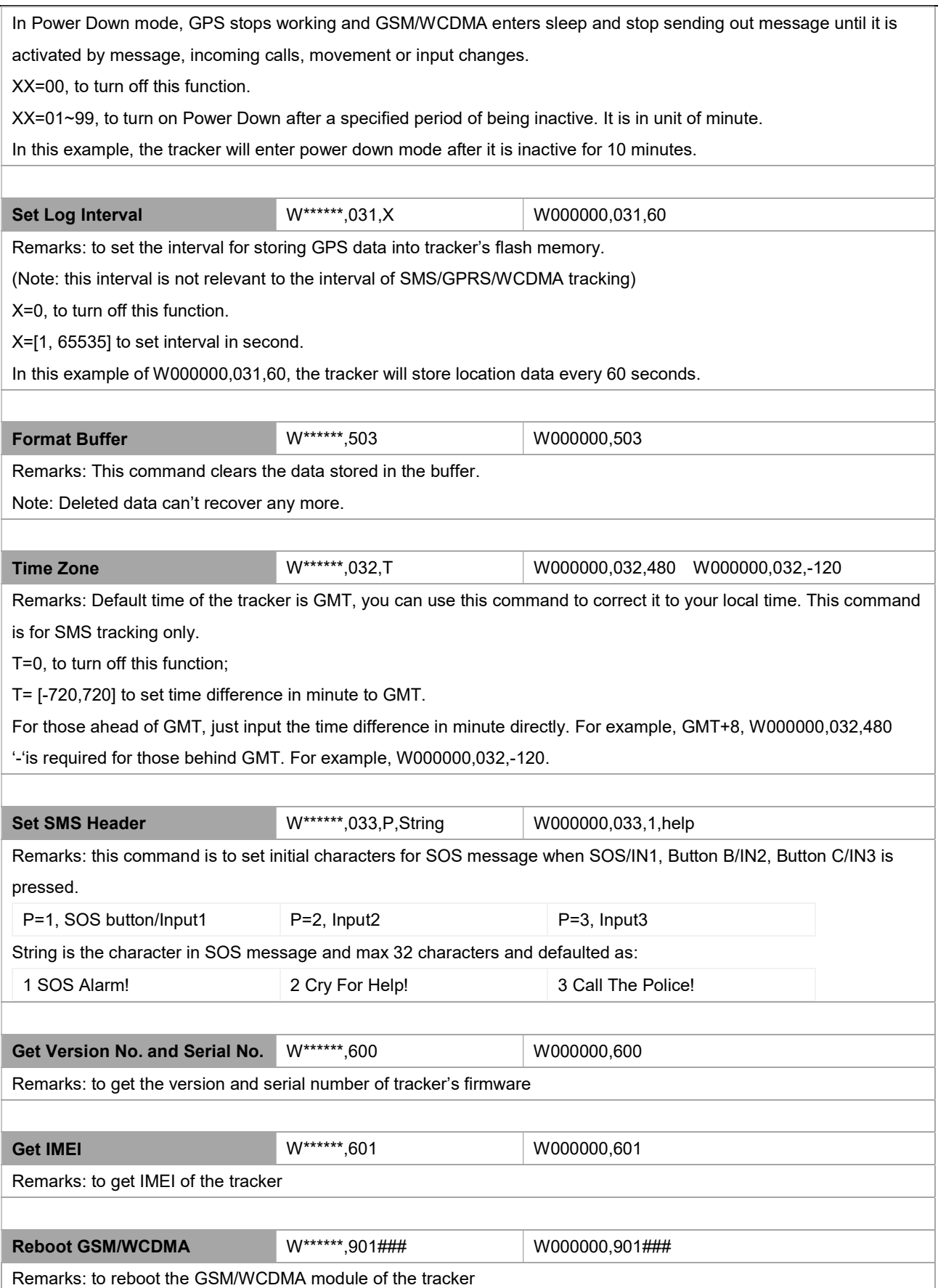

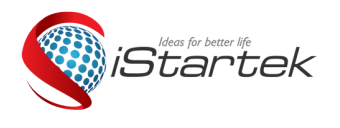

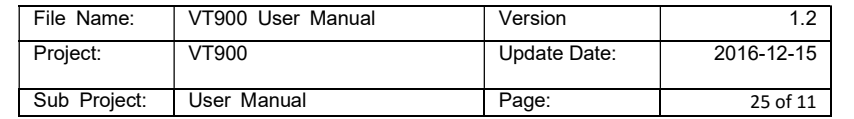

Τ

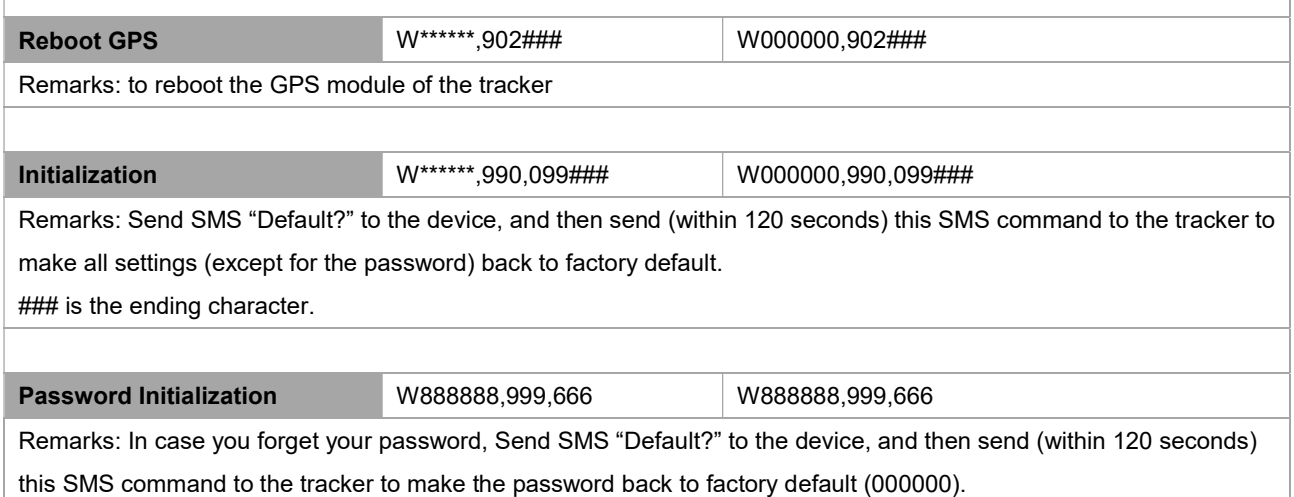

# Annex 2. Troubleshooting

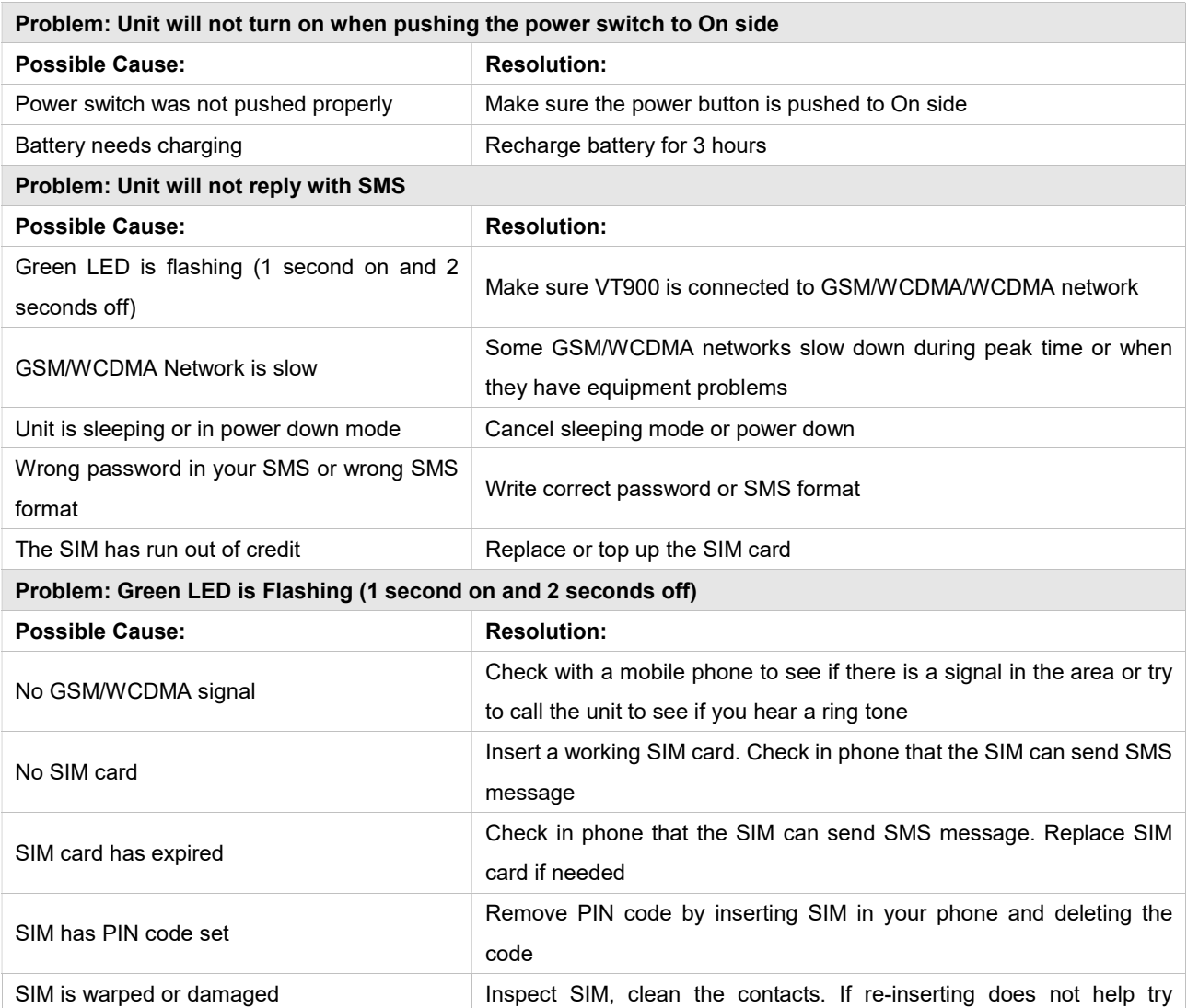

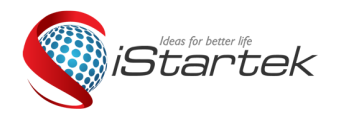

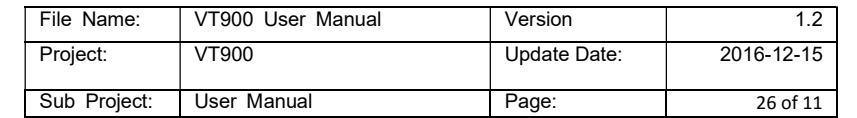

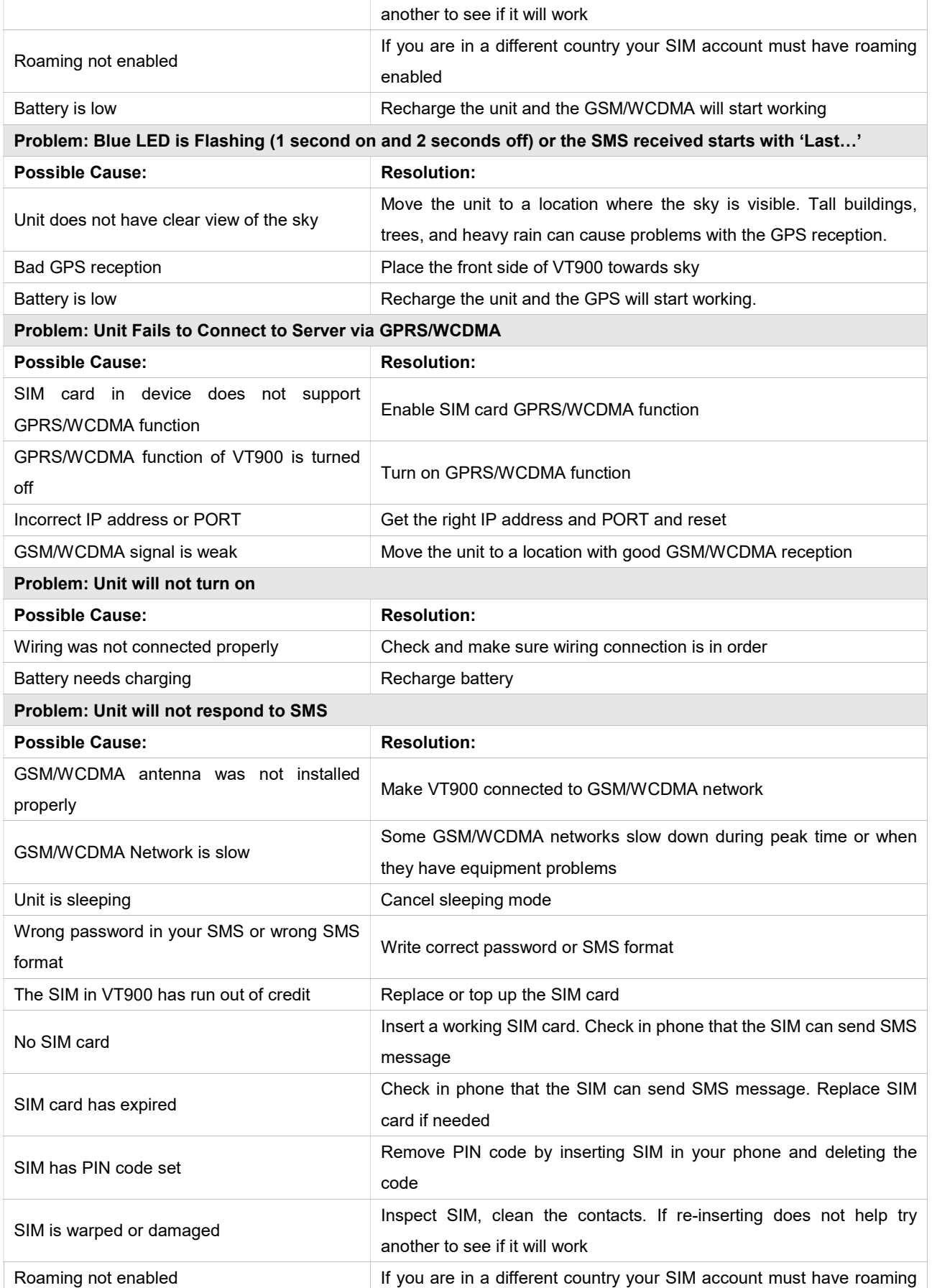

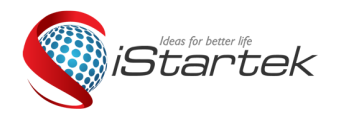

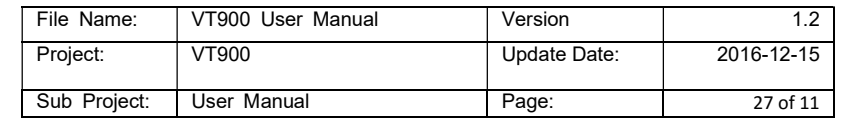

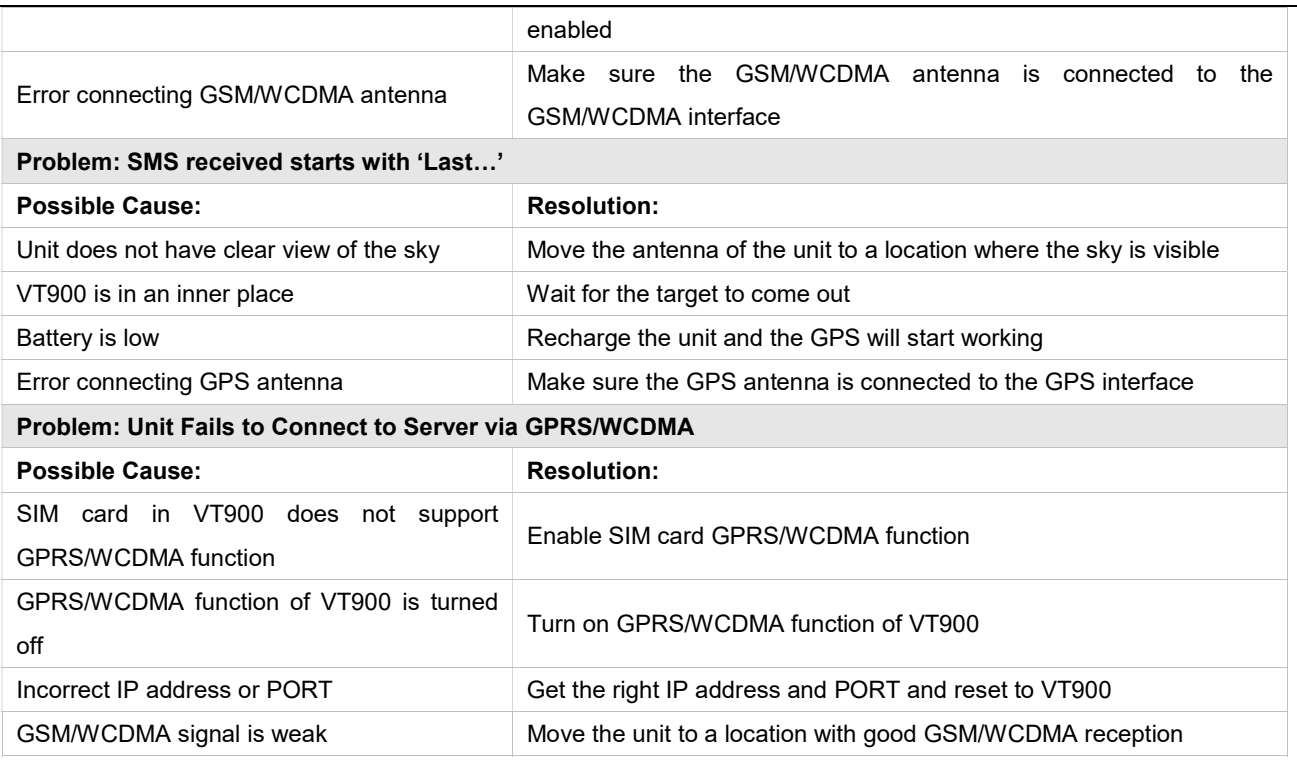